#### **ARCHIVES MUNICIPALES DU HAVRE**

## **FICHE PROCEDURE N° 6**

# **RECHERCHER DES DOCUMENTS ICONOGRAPHIQUES A DES FINS D'ILLUSTRATION D'UNE PUBLICATION**

Vous recherchez des photos, des gravures, des plans, des schémas, sur la ville ancienne ou moderne du Havre et de ses abords ?

Le site des Archives municipales peut, avec près de 15 000 documents iconographiques, répondre à vos attentes.

#### **Procédure de recherche**

Le site des Archives municipales du Havre est directement accessible, depuis un poste informatique privé par le lien [: https://archives.lehavre.fr/](https://archives.lehavre.fr/)

La rubrique « vous recherchez ? » donne accès à quatre boutons actifs dont le premier sur la droite (un petit meuble ordinateur orange) doit être activé par un clic gauche de la souris.

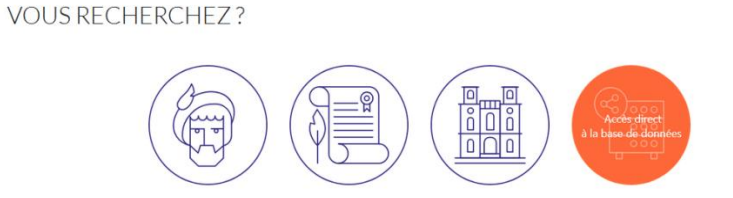

A l'ouverture de la fenêtre, apparaît un bandeau en haut de page :

ARCHIVES – Portail de consultation

qui vous confirme l'entrée dans notre base de données des archives.

Sur le côté gauche se trouve un menu, dont le premier article « rechercher dans les archives » donne la possibilité d'affiner les investigations par un clic gauche de la souris sur « documents iconographiques ».

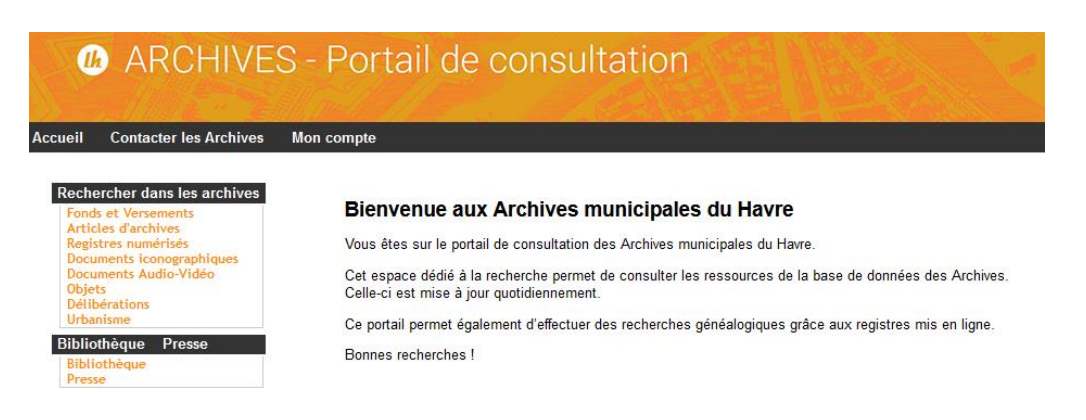

Le bandeau fin jaune qui apparaît alors, offre la possibilité de sélectionner le mode de recherche en fonction de son agilité à maîtriser l'outil informatique.

Pour une première recherche il est conseillé de cliquer gauche sur « **simple** ». Une nouvelle fenêtre s'ouvre, offrant la possibilité de rechercher :

- par la cote ou référence du document (si vous le connaissez déjà) ;
- par le titre du document ;
- par l'analyse du document qui décrit l'environnement du sujet représenté ;
- l'auteur du cliché (si vous le connaissez).

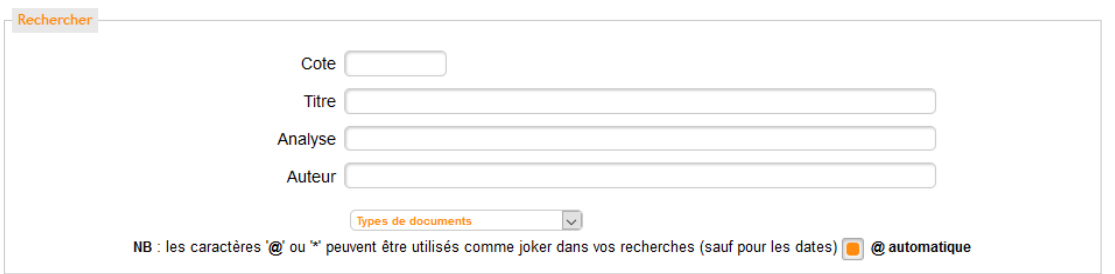

En cas de recherche large sur un sujet, par exemple sur les grues du port Havre, il est recommandé, dans la rubrique « titre » ou « analyse », de ne taper qu'un seul mot :

- Si le mot « grues » est écrit : 4 notices seulement montent en présentation ;
- Si le mot « grue » est inscrit : 15 notices apparaissent alors, qui de plus incluent les 4 notices précédentes ;
- Si la phrase « grues du port du Havre » est écrite : un ensemble énorme, mais parfaitement ingérable, de 2168 notices vont apparaître, dont 2153 sont inutiles car hors sujet.

Il convient donc de sélectionner avec soin le mot-clef à inscrire en « titre », ou en « analyse ».

### **Pourquoi ne pas faire appel directement au service des Archives pour mener à bien la sélection ?**

Car le demandeur, en fonction des contraintes (cadrage, sujet, angle, qualité, détail, etc.) **que lui seul connaît**, peut sélectionner le document qui répondra exactement à son souhait d'illustration.

**ATTENTION :** Si une cote (correspondant à un numéro de référence) et une analyse apparaissent sans qu'elles soient précédées d'une vignette d'illustration, cela signifie que l'iconographie existe dans nos réserves, mais qu'elle n'a pas été scannée.

## **ARCHIVES MUNICIPALES DU HAVRE**

Cote [:47Fi830](http://avenio.lehavre.fr/4DCGI/Web_VoirLaNotice/34_01/47Fi830/ILUMP15546) - Quai Joannès-Couvert. Vue prise depuis un navire situé dans le bassin Théophile-Ducrocq. A gauche, le paquebot Colombie amarré quai Joannès-Couvert, devant la gare maritime et ses grues. Derrière, deux remorqueurs à quai et un cargo. Sur la gauche, les ateliers de la compagnie générale transatlantique. [...]

Elle n'est donc pas disponible numériquement pour être vue immédiatement.

A contrario, si une vignette d'illustration précède la cote et l'analyse, cela signifie que l'iconographie a été scannée et qu'elle existe en une vue numérique exportable.

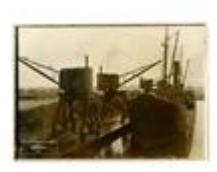

Cote : [33Fi25](http://avenio.lehavre.fr/4DCGI/Web_VoirLaNotice/34_01/33Fi25/ILUMP15546) - Déchargement d'une cargaison de minerai. À gauche, le quai avec des grues posées sur rails et derrière, plusieurs tas de minerai. Au pied des grues, on aperçoit un wagonnet et un baquet renversé. Sur la droite, un cargo amarré vue de la proue ; on peut y apercevoir un marin. [...] [\( 1 \) image associée](http://avenio.lehavre.fr/4DCGI/Web_DFPict/034/33Fi25/ILUMP15546)

Les documents, de notre base consultable par le public, présentés en vignette à côté de l'analyse sont toutefois, volontairement en basse résolution.

Il est donc impératif de prendre note précisément de la cote du document (par exemple : 33Fi25, pour l'iconographie ci-dessus) et de faire la demande officielle auprès de notre service à l'adresse courriel suivante : [archives@lehavre.fr](mailto:archives@lehavre.fr)

Lors de la demande il sera nécessaire de :

- Justifier de l'utilisation, en indiquant l'usage qui sera fait de l'iconographie ;
- Indiquer précisément la ou les cotes des documents attendus ;
- Préciser avant attention l'adresse courriel à laquelle les ou les documents numériques seront à exporter.

Le document iconographique sera alors fourni en haute résolution et parfaitement utilisable pour illustrer un article.

Un délai de 15 jours environ seront nécessaires avant l'obtention de l'iconographie ;

Ce temps sera rallongé si le document n'a pas encore été scanné ;

Certains documents ne peuvent être reproduits car de trop grandes dimensions (par exemple les plans géographiques, les dessins d'architectes, les affiches, etc.) ;

Si le nombre demandé de documents est important, une exportation par Xfiles sera proposée ;

**Il sera demandé de mentionner impérativement dans le document, le livre ou le rapport, les sources et la cote de l'iconographie utilisé, conformément à l'exemple ci-contre** :

- Archives municipales du Havre, 7Fi987

Bonnes recherches et belles découvertes !

Th. V. 10-juillet-2020